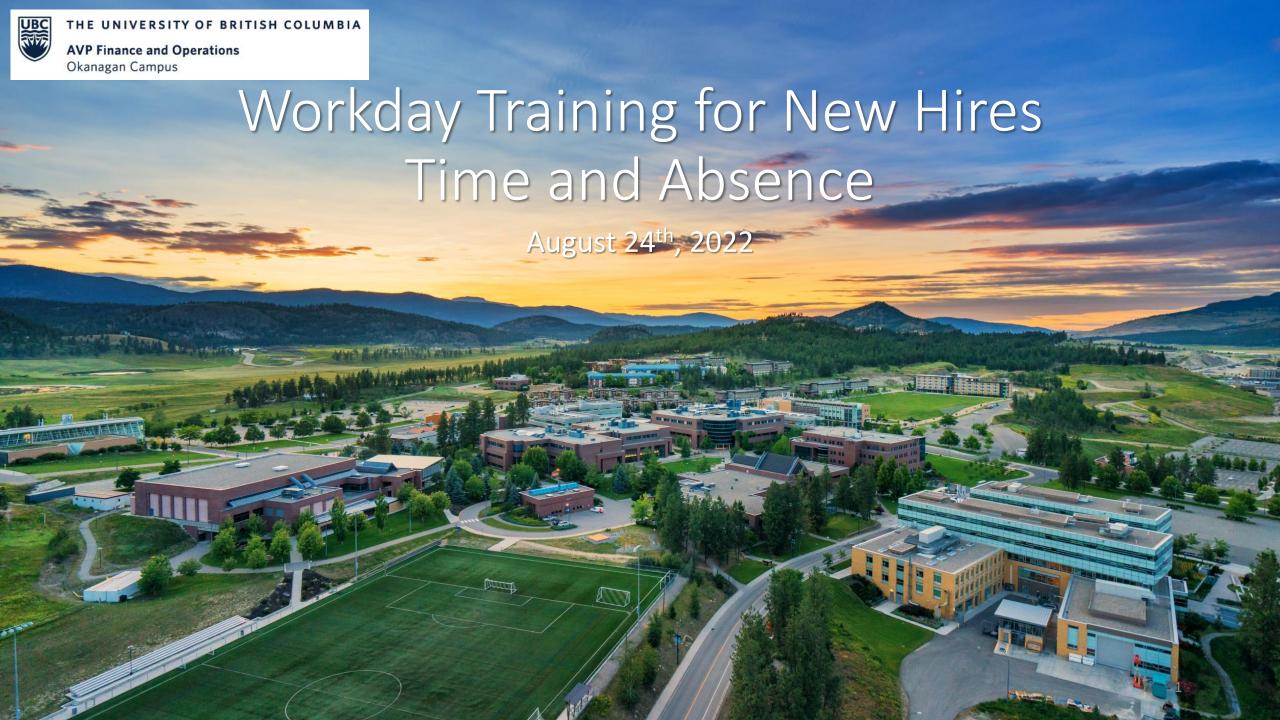

#### RESOURCES AVAILABLE

View Absence Balance

**Request Time Off** 

**Correct My Absence Request** 

**Entering Time** 

FAQ: Entering or Correcting Time

2022 Payroll Calendar and Deadlines

Workday Essentials for Hourly Staff Training Course

Workday Essentials for Salaried Staff Training Course

#### UBCO WORKDAY RESOURCES PAGE

#### **Workday Resources**

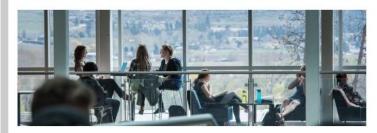

#### New Hires One Pagers (Resources for Administrators)

- Onboarding Homepage
- <u>Direct Hire Notifications, Emails, and Tasks</u>
- Recruitment Hire Notifications, Emails, and Tasks

#### **Workday Wednesdays**

June 22, 2022: Temporary Promotions and Secondments

- Presentation
- Recording
- Video Demonstration

May 25, 2022: Delegations

- Presentation
- Recording

May 11, 2022: Leaves of Absence

- Presentation
- Recording

April 27, 2022: One Time Payments

- Presentation
- Recording

#### **Previous Engagements**

March 1, 2022: Faculty of Science Expenses Workshop (Materials are relevant to all faculty and staff)

- Presentation
- Recording

November 25, 2021: Student Hires Q+A

- Presentation
- Recording

October 14, 2021: Workday Procurement 101

- Presentation
- Session recording

May 26, 2021: UBCO Costing Allocations Refresher Session

Presentation

May 18, 2021: UBCO Student Hires Session

- Session recording
- Presentation

March 16, 2021: UBCO Security Role Session – New Request Template and Process

- Session recording
- Presentation

March 3, 2021: Grant Administrators Session

Presentation

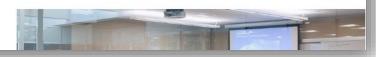

Webpage for UBCO specific content, such as session slides/recordings, one-pagers, and the monthly newsletter

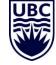

#### INTEGRATED SERVICE CENTRE

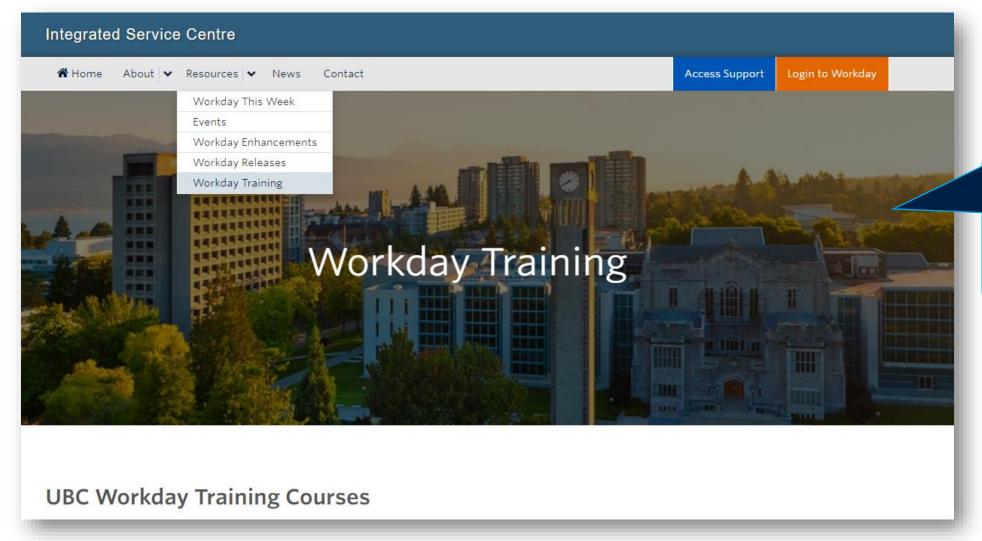

Resource for Workday training information, session registration, 'Workday This Week' updates, and access to Knowledge Base Articles/ticket support

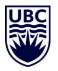

https://isc.ubc.ca/

#### UBC SERVICE NOW – KNOWLEDGE BASE AND TICKETS

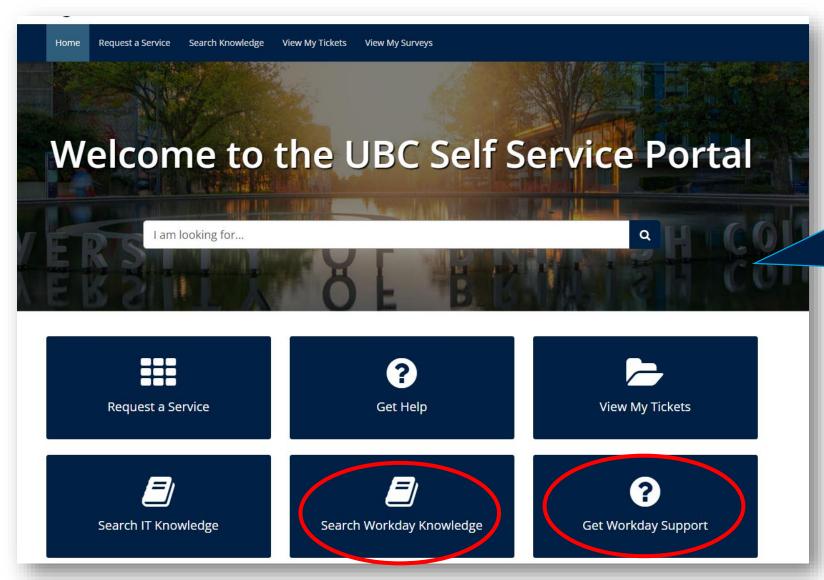

Access Workday
Knowledge Base articles
and submit tickets for
inquiries regarding
Workday troubleshooting

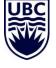

#### AGENDA

- 1 Viewing your Absence Balance
- 2 Submitting an Absence
- 3 Correcting an Absence
- 4 Submitting Time and Deadlines

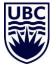

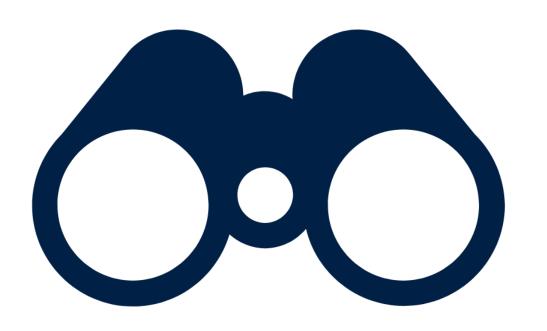

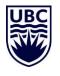

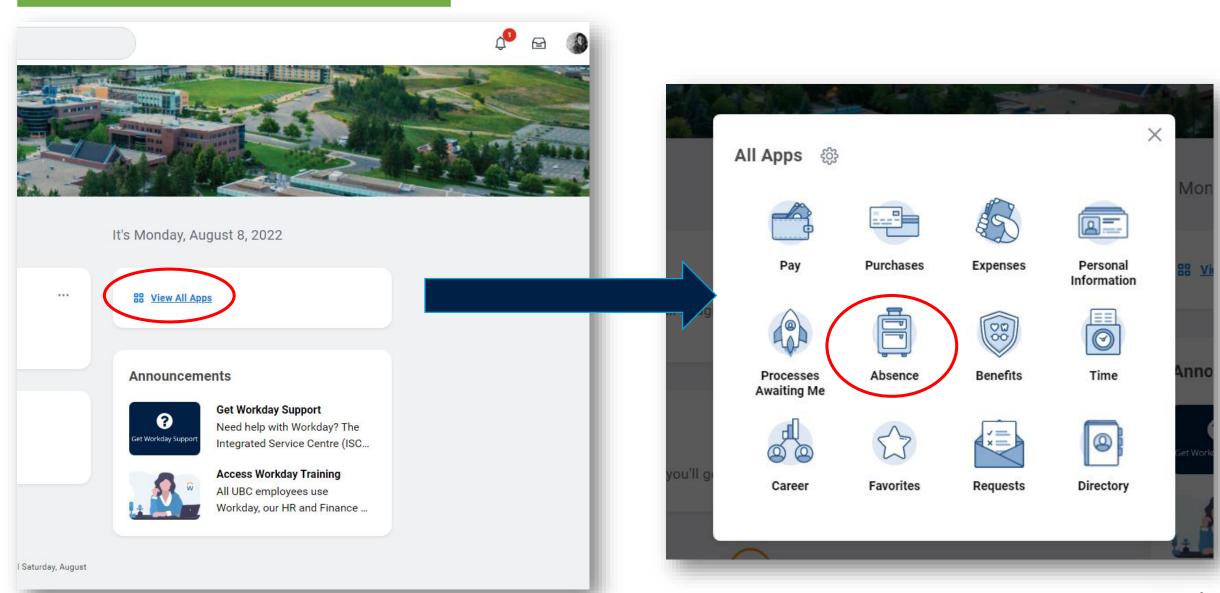

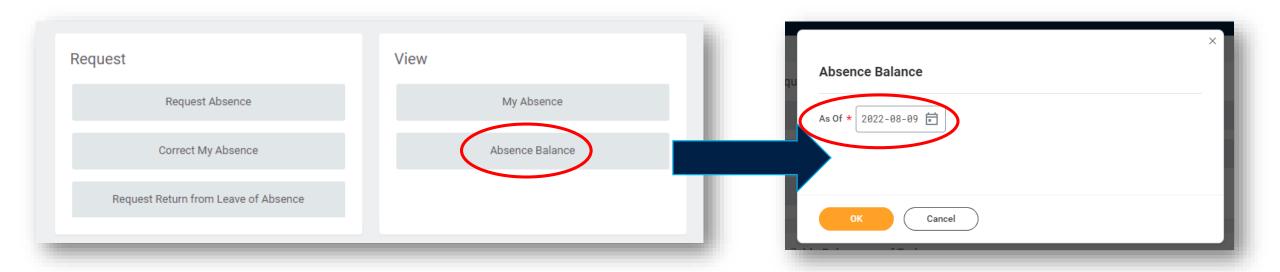

The 'As Of' date shows you your balance up to that date. If you want to see your balance to the end of the year, including future absences, set your 'As Of' date to December 31st!

Your balance before your allotment (e.g. a carryforward balance from the previous year)

| Beginnir<br>B | ng Year<br>salance | Accrued<br>Year To Date | Absence Paid<br>Year To Date | Beginning Period<br>Balance | Accrued in Period | Absence Paid<br>in Period | Carryover<br>Forfeited in Period | Ending Period Balance | Ending Period<br>Balance Including<br>Pending Events |
|---------------|--------------------|-------------------------|------------------------------|-----------------------------|-------------------|---------------------------|----------------------------------|-----------------------|------------------------------------------------------|
|               | 0                  | 0                       | 0                            | 0                           | 0                 | 0                         | 0                                | 0                     | 0                                                    |
|               | 0                  | 3.5                     | 3.5                          | 0                           | 0                 | 0                         | 0                                | 0                     | 0                                                    |
|               | 0                  | 0                       | 0                            | 0                           | 0                 | 0                         | 0                                | 0                     | 0                                                    |
|               | 0                  | 0                       | 0                            | 0                           | 0                 | 0                         | 0                                | 0                     | 0                                                    |
|               | 58.24              | 175.24                  | 84                           | 58.24                       | 175.24            | 84                        | 0                                | 149.48                | 149.48                                               |
|               |                    |                         |                              |                             |                   |                           |                                  | Total: 149.48         | 149.48                                               |

Your balance before your allotment (e.g. a carryforward balance from the previous year)

| Beginning Year<br>Balance | Accrued<br>Year To Date | Absence Paid<br>Year To Date | Beginning Period<br>Balance | Accrued in<br>Period | Absence Paid<br>in Period | Carryover<br>Forfeited in Period | Ending Period Balance | Ending Period<br>Balance Including<br>Pending Events |
|---------------------------|-------------------------|------------------------------|-----------------------------|----------------------|---------------------------|----------------------------------|-----------------------|------------------------------------------------------|
| 0                         | 0                       | 0                            | 0                           | 0                    | 0                         | 0                                | 0                     | 0                                                    |
| 0                         | 3.5                     | 3.5                          | 0                           | 0                    | 0                         | 0                                | 0                     | 0                                                    |
| 0                         | 0                       | 0                            | 0                           | 0                    | 0                         | 0                                | 0                     | 0                                                    |
| 0                         | 0                       | 0                            | 0                           | 0                    | 0                         | 0                                | 0                     | 0                                                    |
| 58.24                     | 175.24                  | 84                           | 58.24                       | 175.24               | 84                        | 0                                | 149.48                | 149.48                                               |
|                           |                         |                              |                             |                      |                           |                                  | Total: 149.48         | 149.48                                               |

Your yearly allotment

Your balance before your allotment (e.g. a Absence taken carryforward balance from this year the previous year) **Ending Period** Beginning Year Accrued Absence Paid Beginning Period Accrued in Absence Paid Carryover Balance Including **Ending Period Balance** Pending Events Balance Year To Date Year To Date Balance Period in Period Forfeited in Period 0 0 0 0 0 0 0 0 0 3.5 0 0 0 3.5 0 0 0 0 0 0 0 0 0 0 0 0 0 0 58.24 84 0 149.48 149.48 175.24 84 58.24 175.24 149.48 149.48 Total: Your yearly allotment

Your balance before your allotment (e.g. a carryforward balance from the previous year)

Absence taken this year

| Beginning Year<br>Balance | Accrued<br>Year To Date | Absence Paid<br>Year To Date | Beginning Period<br>Balance | Accrued in Period | Absence Paid<br>in Period | Carryover<br>Forfeited in Period | Ending Period Balance | Ending Period<br>Balance Including<br>Pending Events |
|---------------------------|-------------------------|------------------------------|-----------------------------|-------------------|---------------------------|----------------------------------|-----------------------|------------------------------------------------------|
| 0                         | 0                       | 0                            | 0                           | 0                 | 0                         | 0                                | 0                     | 0                                                    |
| 0                         | 3.5                     | 3.5                          | 0                           | 0                 | 0                         | 0                                | 0                     | 0                                                    |
| 0                         | 0                       | 0                            | 0                           | 0                 | 0                         | 0                                | 0                     | 0                                                    |
| 0                         | 0                       | 0                            | 0                           | 0                 | 0                         | 0                                | 0                     | 0                                                    |
| 58.24                     | 175.24                  | 84                           | 58.24                       | 175.24            | 84                        | 0                                | 149.48                | 149.48                                               |
|                           |                         |                              |                             |                   |                           |                                  | Total: 149.48         | 149.48                                               |

Your yearly allotment

Total remaining

Beginning Year Balance + Accrued Year to Date - Absence Paid Year to Date = Ending Period Balance

Your balance before your allotment (e.g. a carryforward balance from the previous year)

Absence taken this year

Total remaining including any absences that have been submitted but not yet approved

| Beginning Year<br>Balance | Accrued<br>Year To Date | Absence Paid<br>Year To Date | Beginning Period<br>Balance | Accrued in<br>Period | Absence Paid<br>in Period | Carryover<br>Forfeited in Period | Ending Period Balance | Ending Period<br>Balance Including<br>Pending Events |
|---------------------------|-------------------------|------------------------------|-----------------------------|----------------------|---------------------------|----------------------------------|-----------------------|------------------------------------------------------|
| 0                         | 0                       | 0                            | 0                           | 0                    | 0                         | 0                                | 0                     | 0                                                    |
| 0                         | 3.5                     | 3.5                          | 0                           | 0                    | 0                         | 0                                | 0                     | 0                                                    |
| 0                         | 0                       | 0                            | 0                           | 0                    | 0                         | 0                                | 0                     | 0                                                    |
| 0                         | 0                       | 0                            | 0                           | 0                    | 0                         | 0                                | 0                     | 0                                                    |
| 58.24                     | 175.24                  | 84                           | 58.24                       | 175.24               | 84                        | 0                                | 149.48                | 149.48                                               |
|                           |                         |                              |                             |                      |                           |                                  | Total: 149.48         | 149.48                                               |

Your yearly allotment

Total remaining

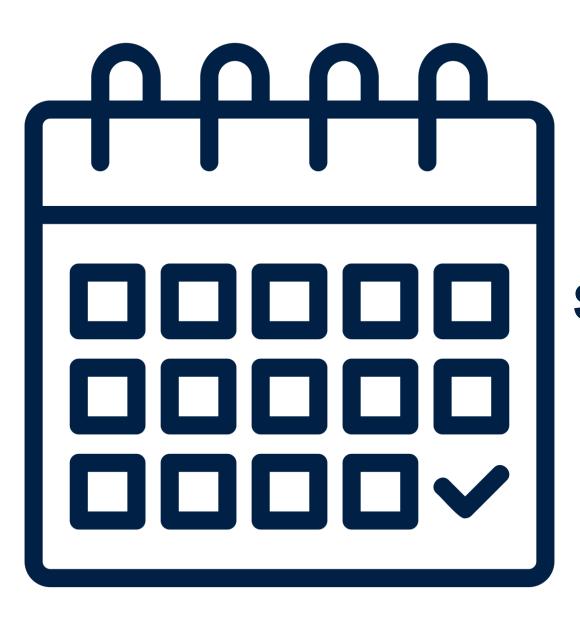

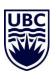

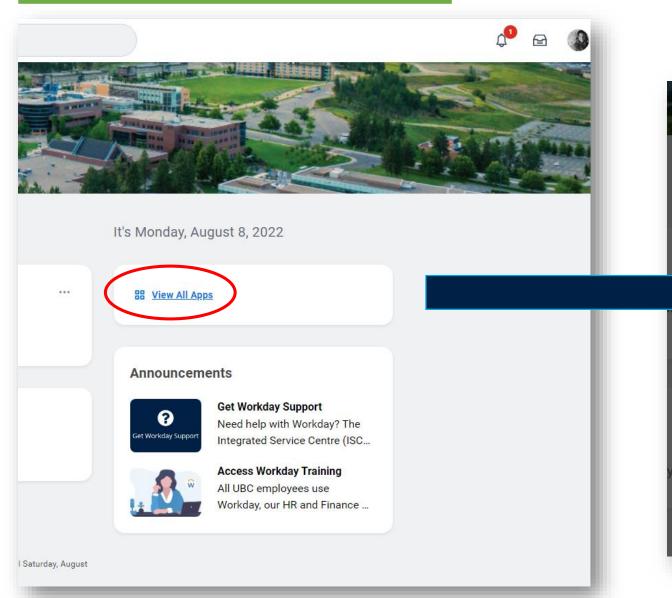

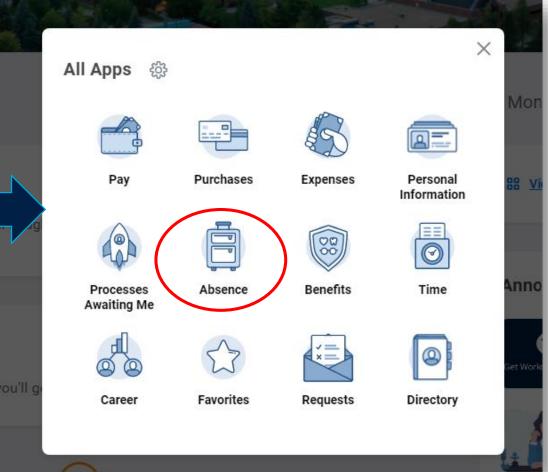

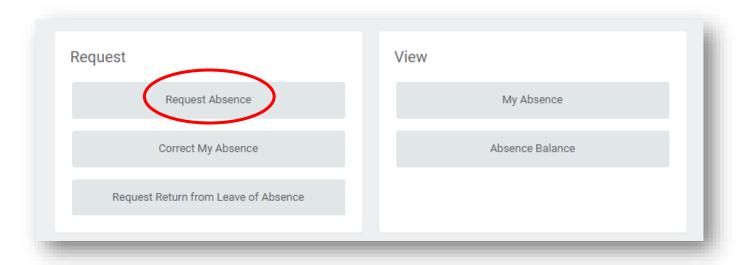

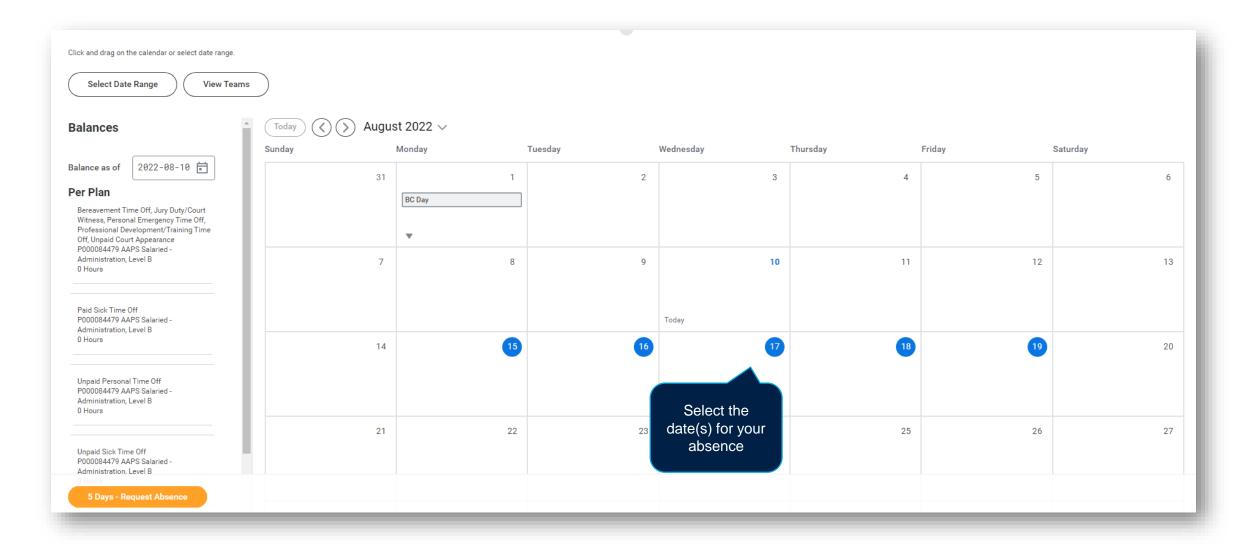

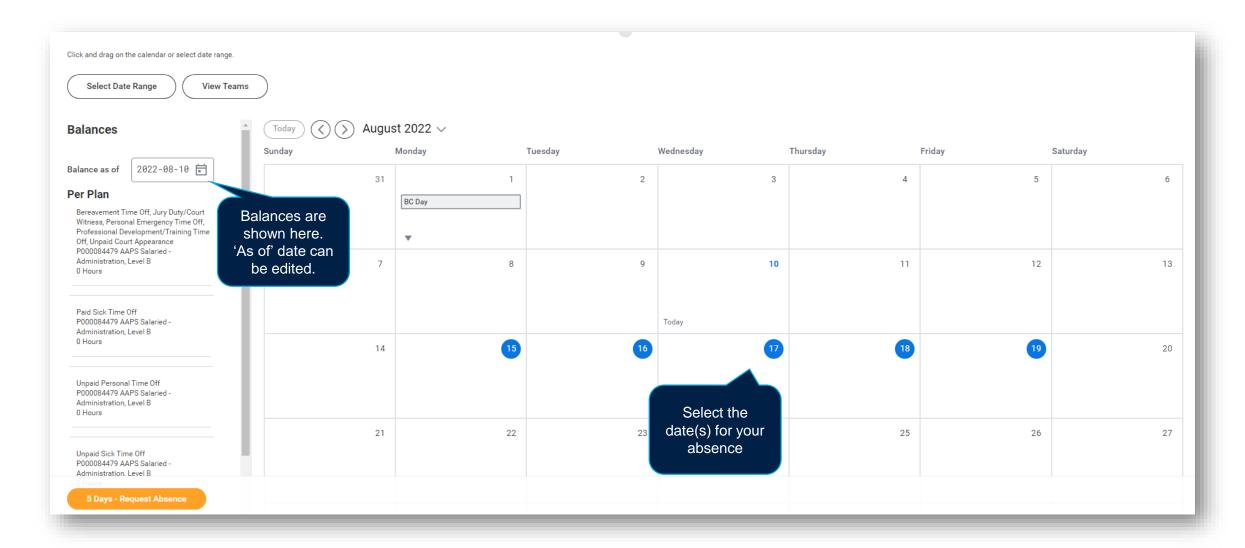

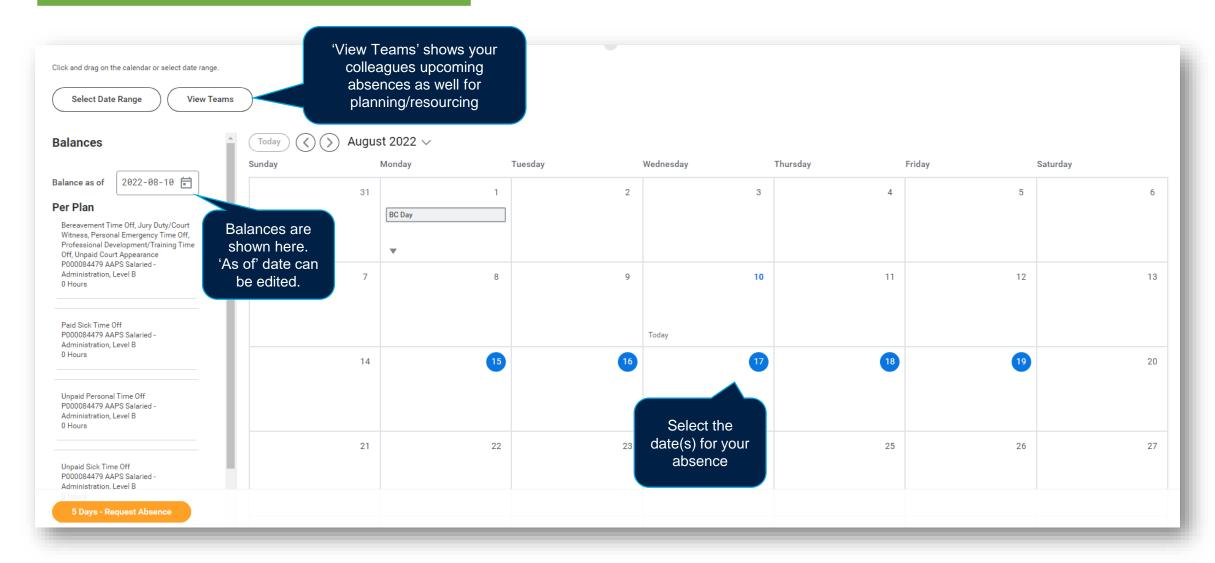

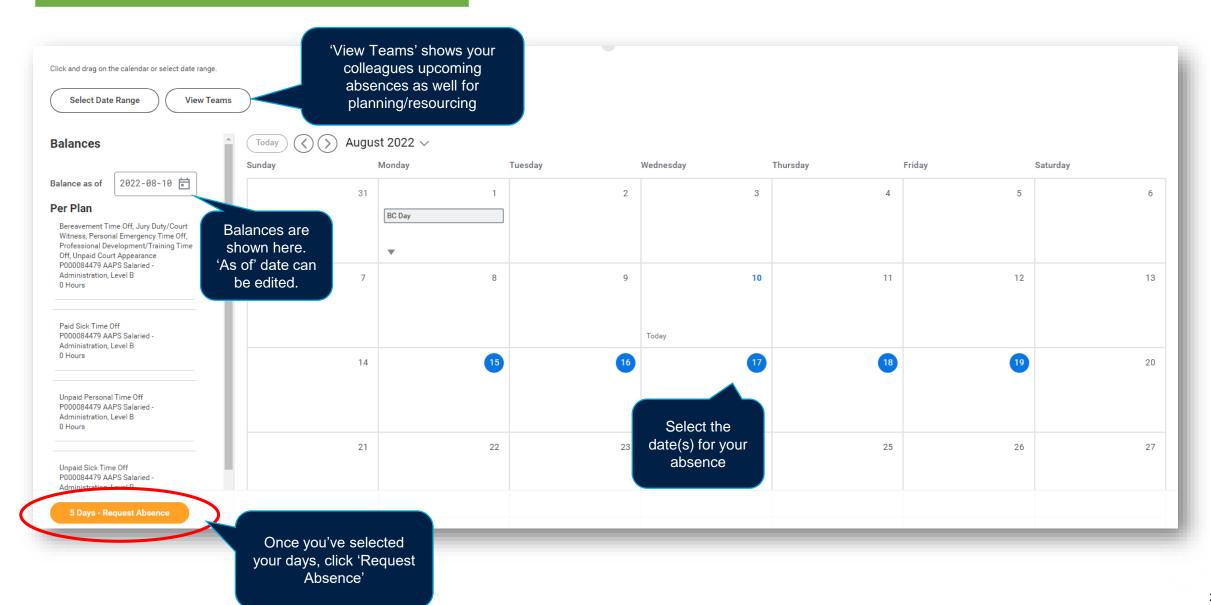

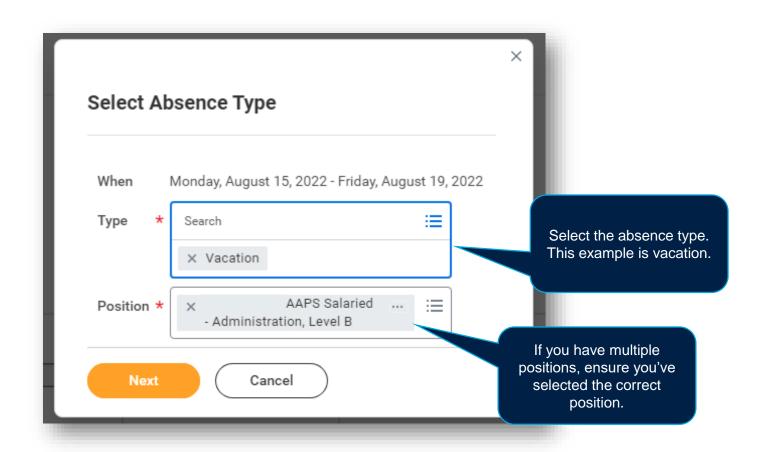

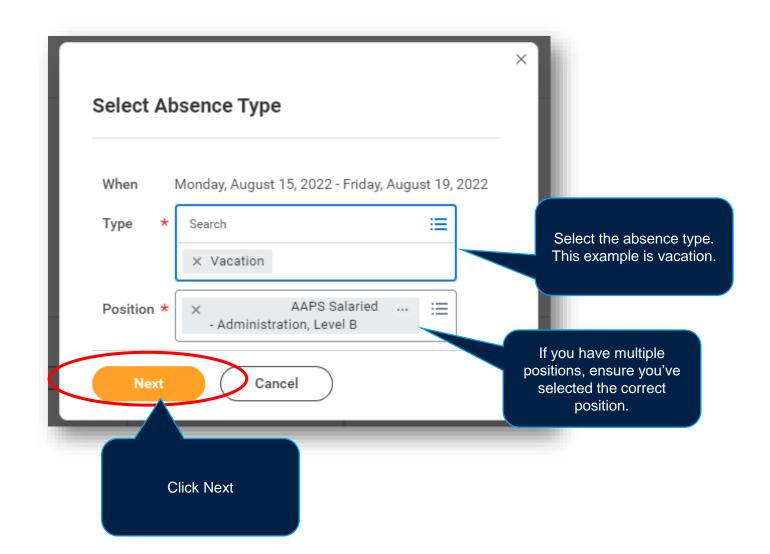

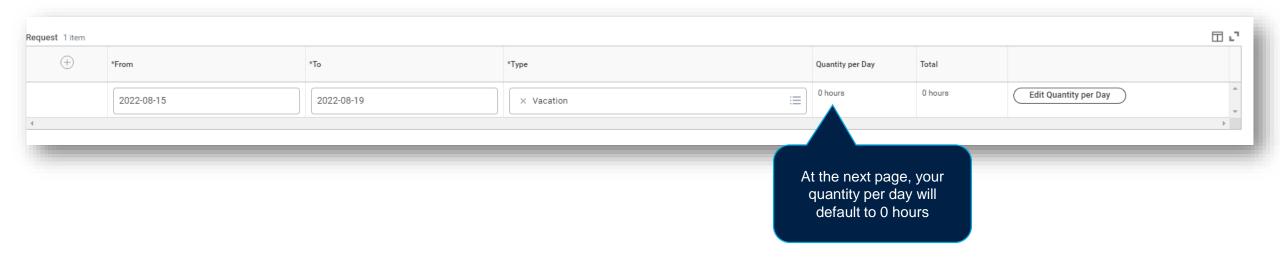

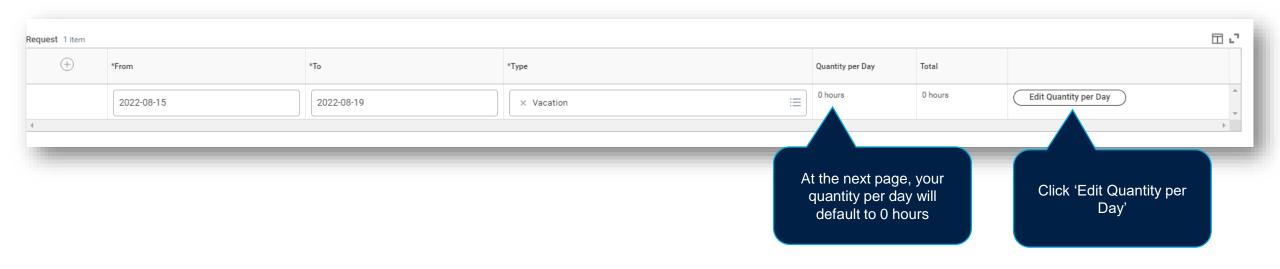

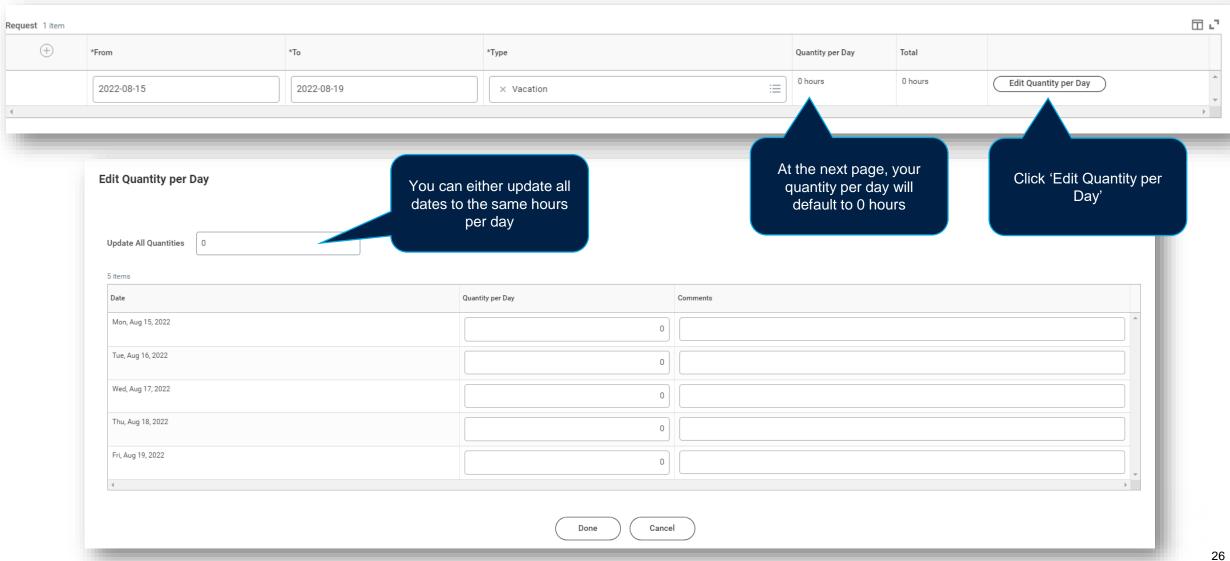

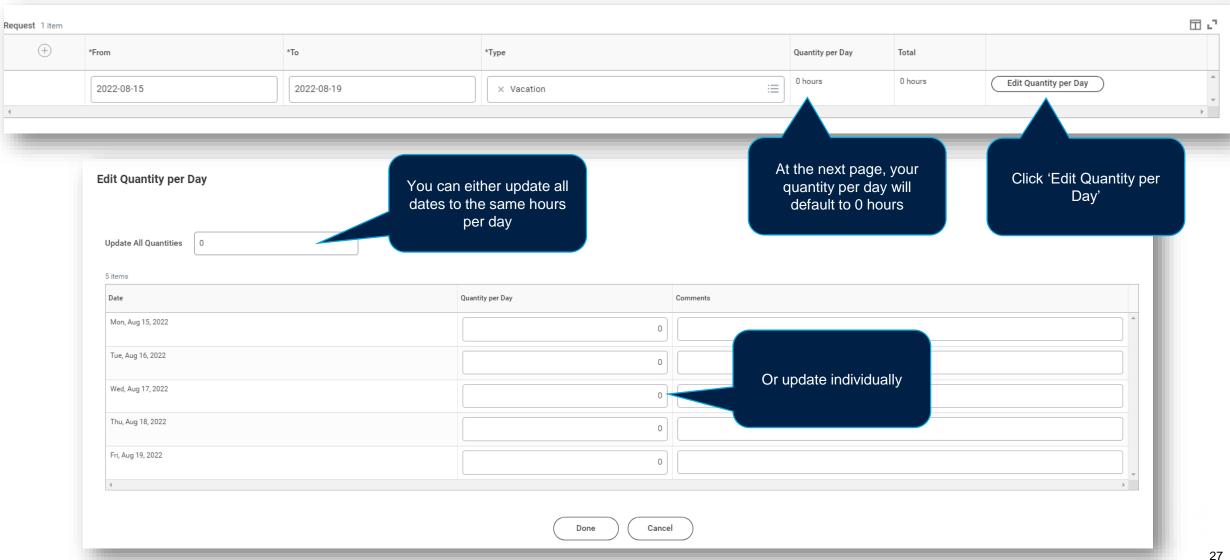

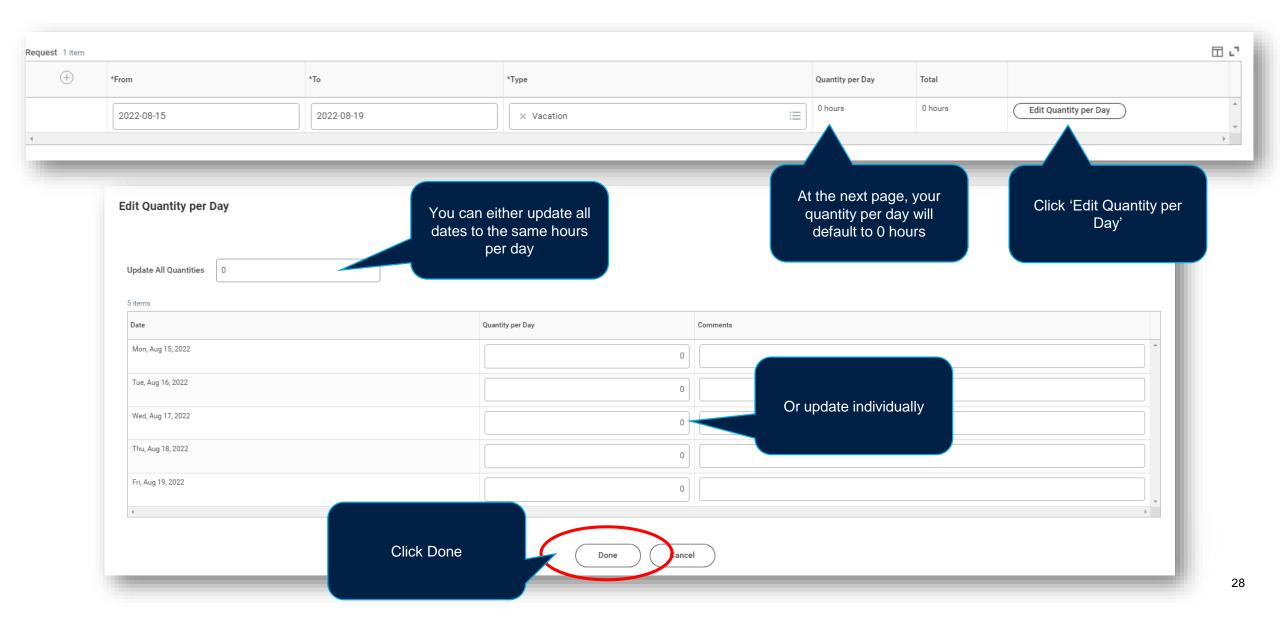

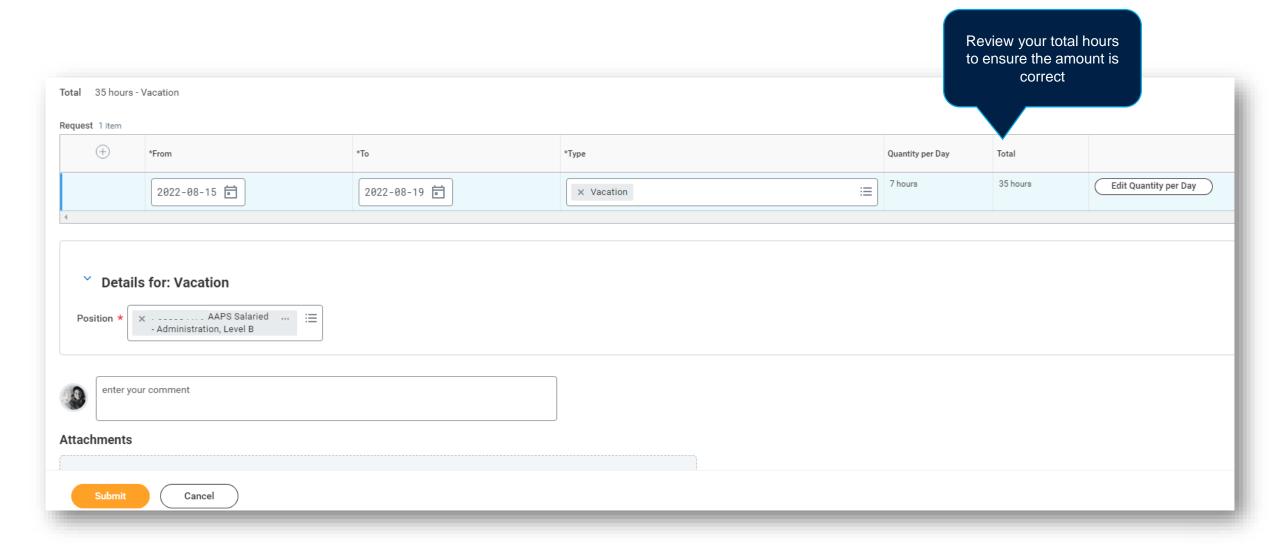

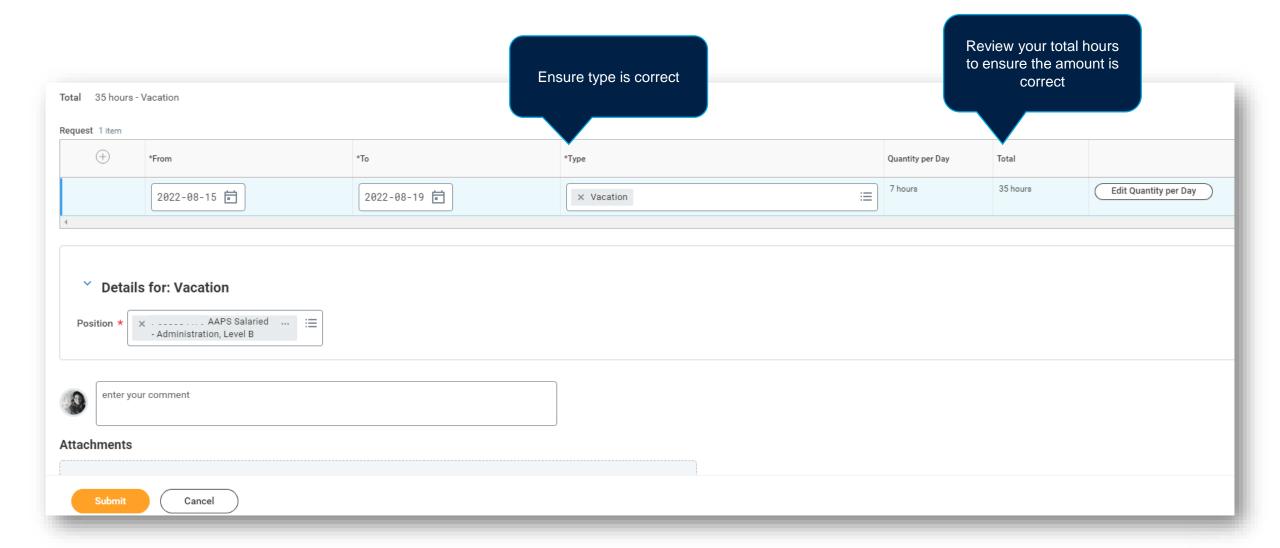

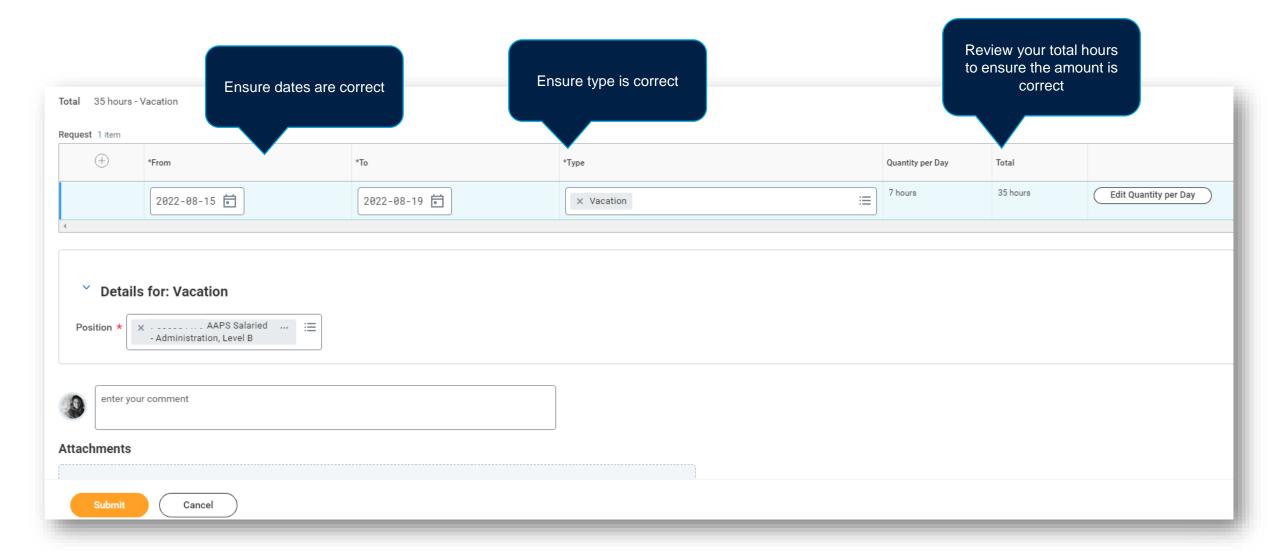

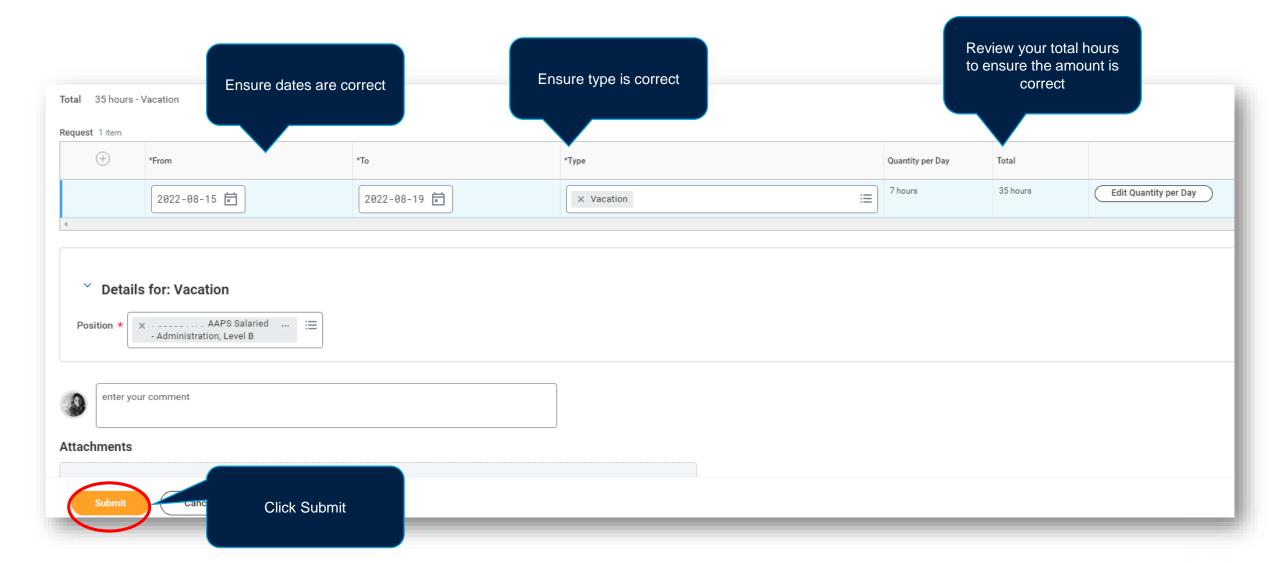

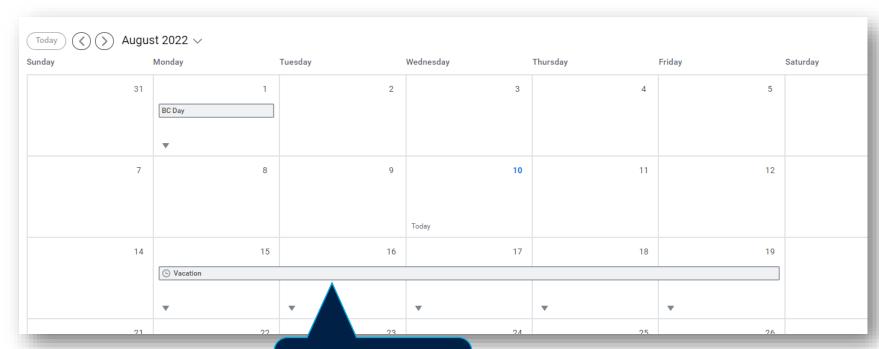

Your request will then route to your manager for approval

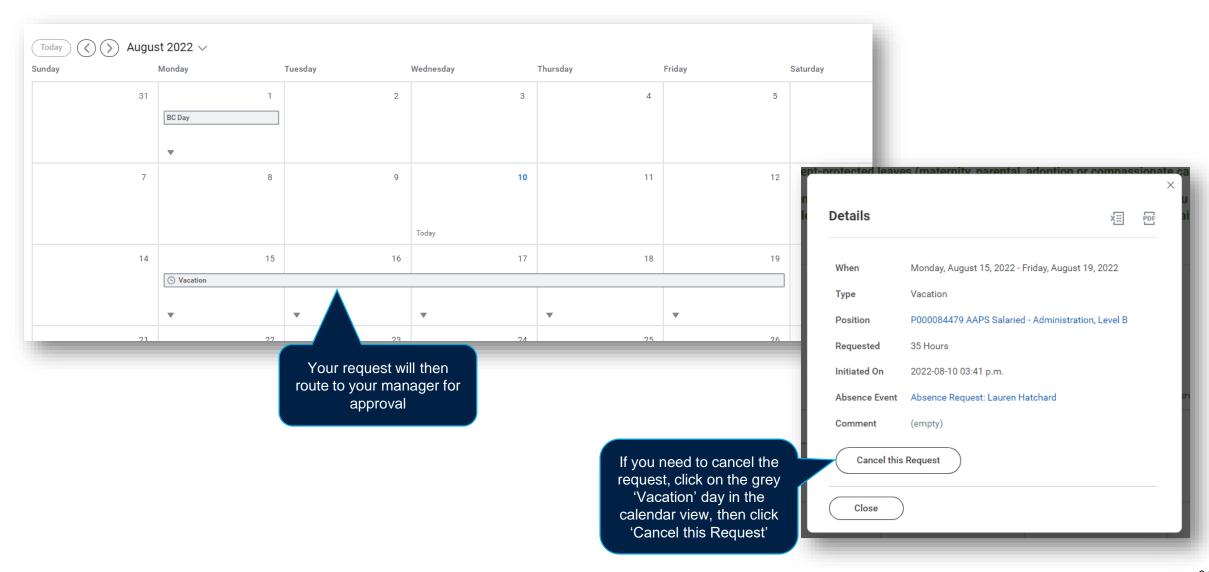

#### SUBMITTING AN ABSENCE - HOURLY EMPLOYEES

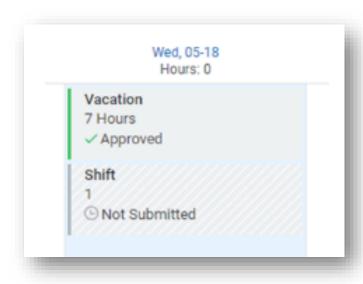

Hourly employees who have entered Absence types paid vacation or banked overtime will also see a 'Shift' block in Time Tracking.

These blocks are used to ensure these days are considered working days in Workday and will be submitted along with their other hours.

If an hourly employee uses paid vacation or banked overtime in a pay period where they did not enter any hours worked, they will need to submit the Shift blocks, which appear automatically under Time.

These Shift blocks must be submitted in Time

Tracking in order for the absences to be recorded as 'days worked'.

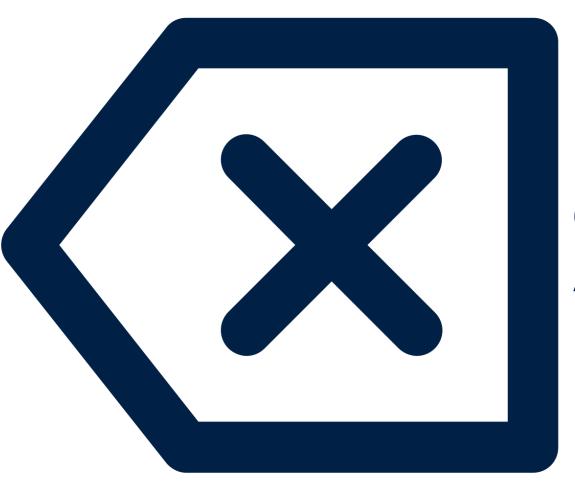

# CORRECTING AN ABSENCE

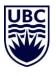

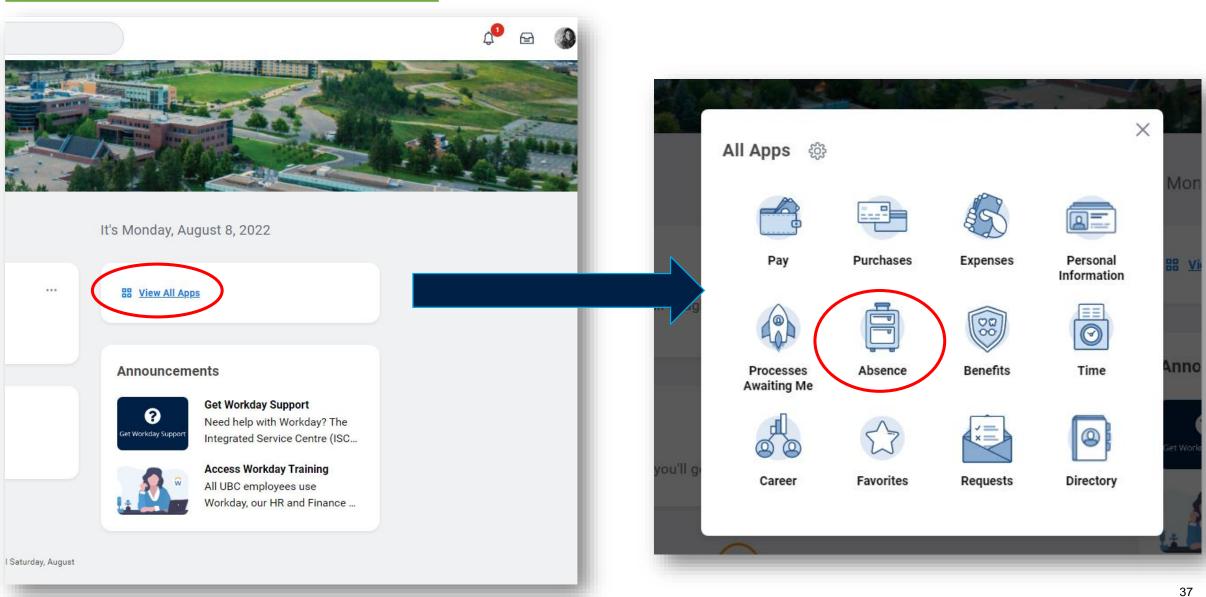

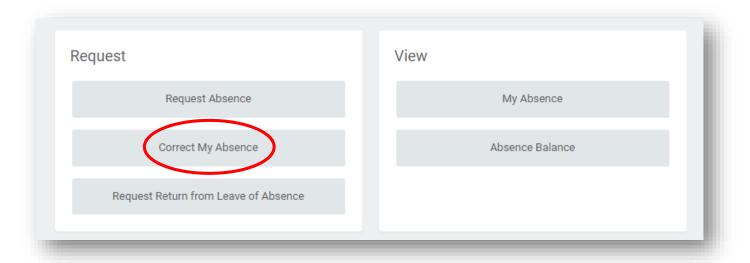

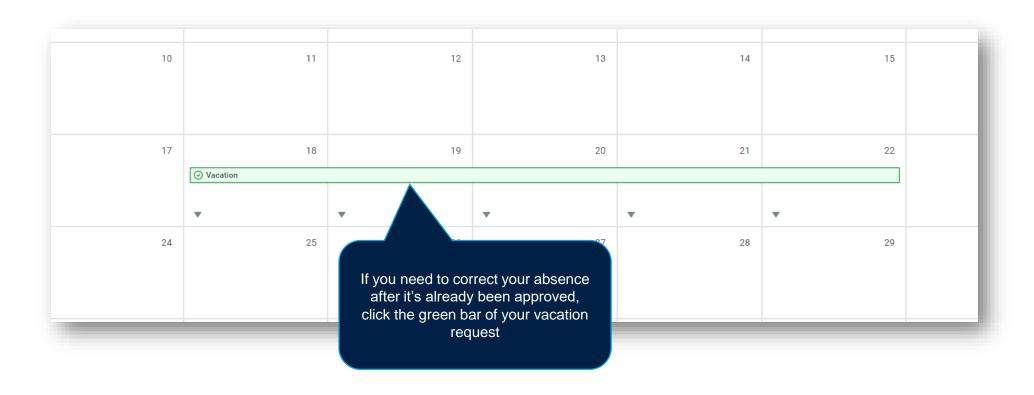

To remove the request altogether, click the 'minus' sign for the day you are removing.

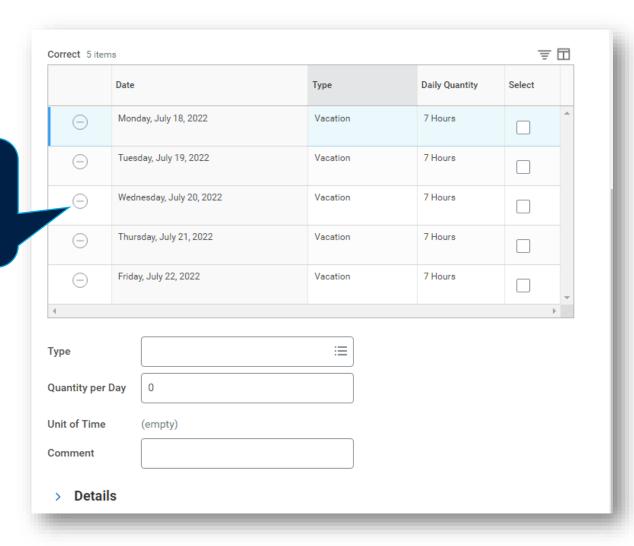

To remove the request altogether, click the 'minus' sign for the day you are removing.

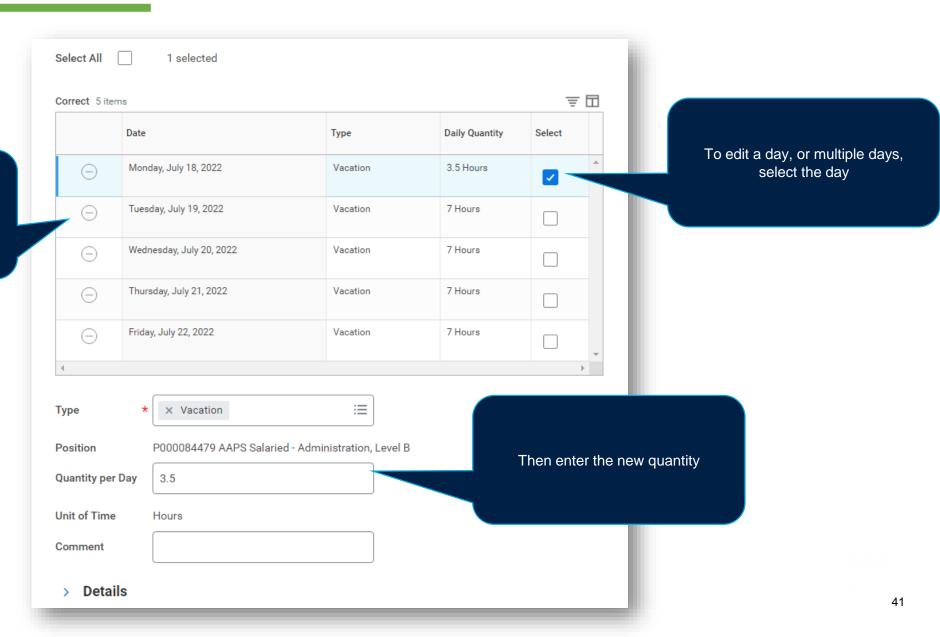

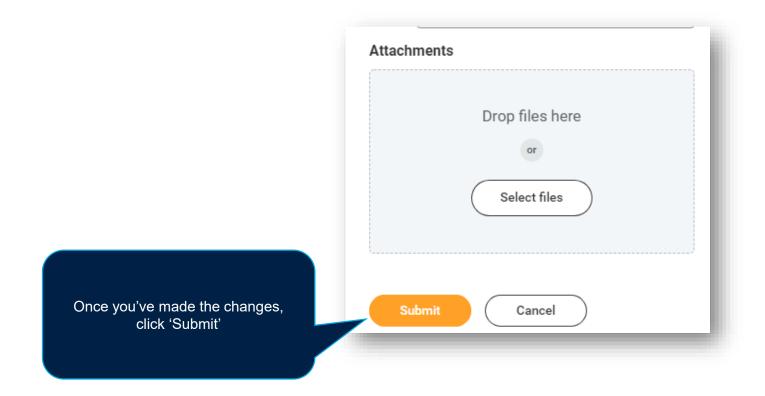

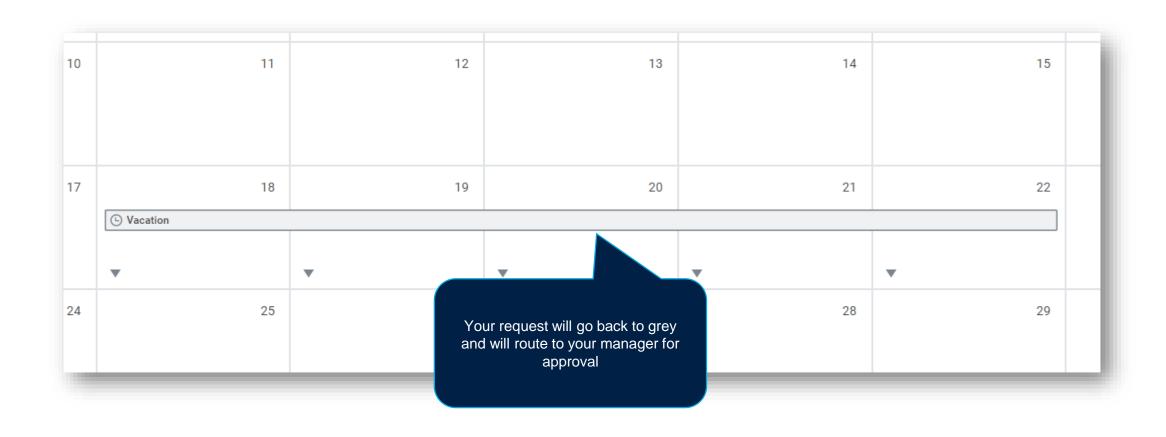

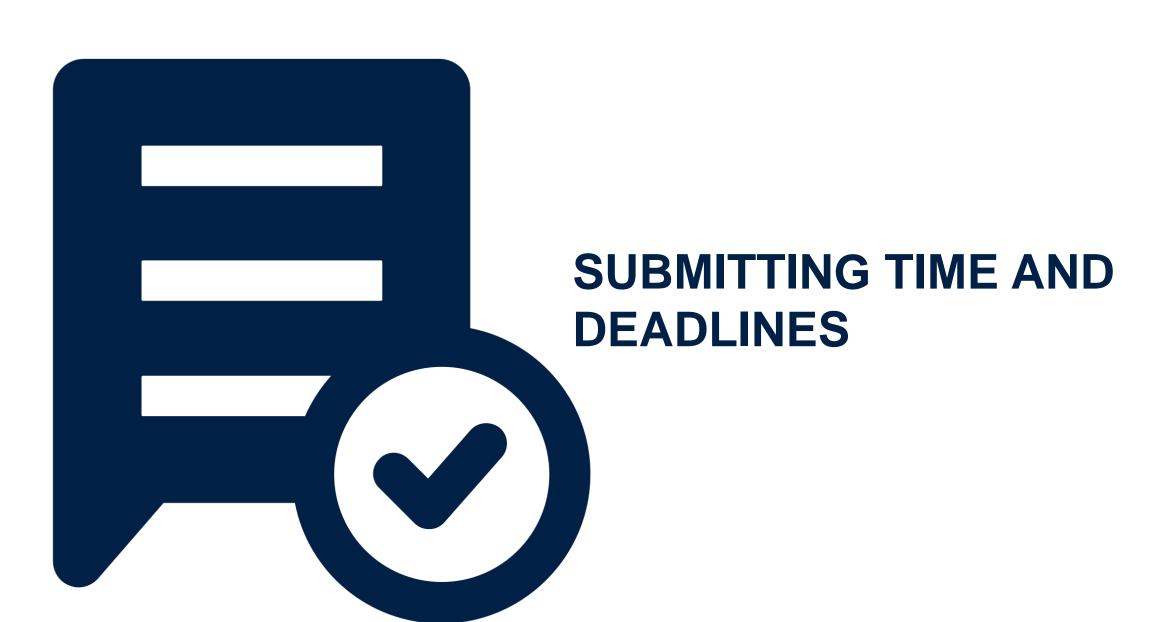

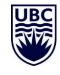

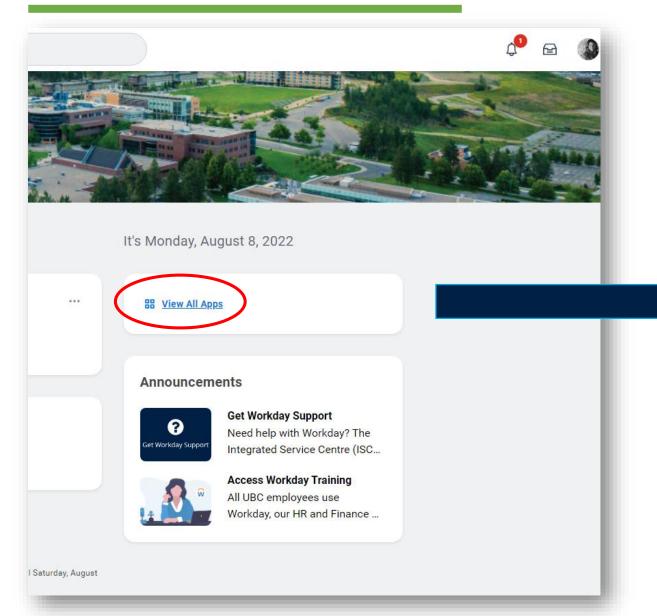

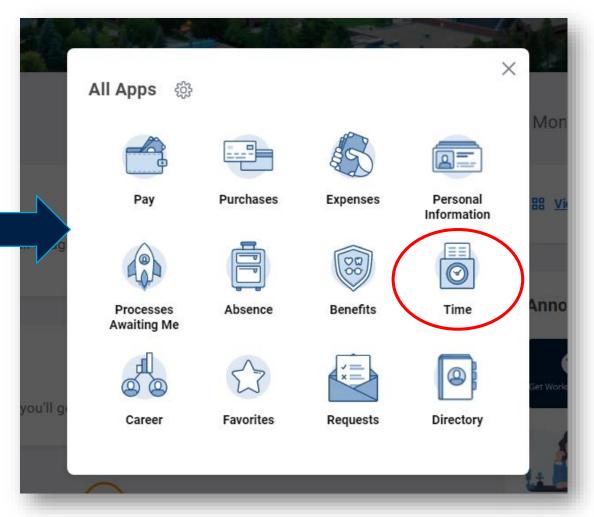

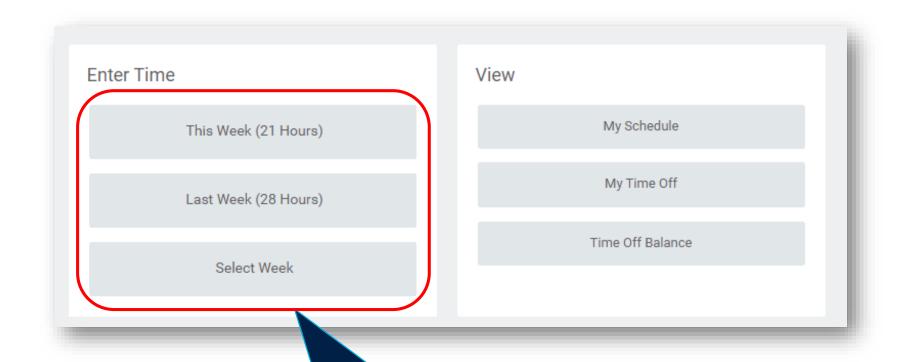

When entering time, you can select which week you'd like to enter your time for

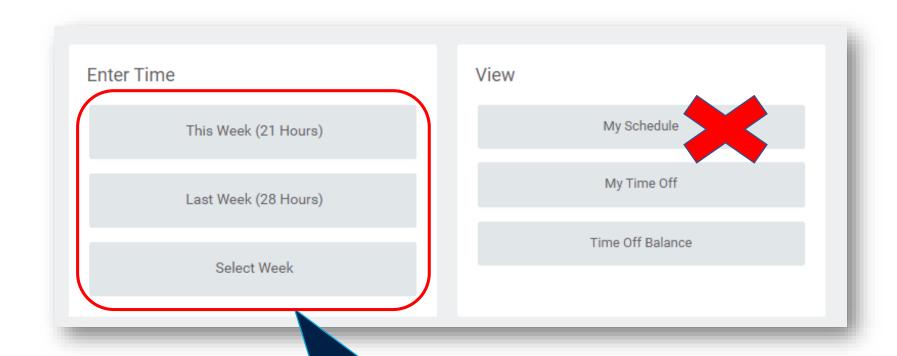

When entering time, you can select which week you'd like to enter your time for

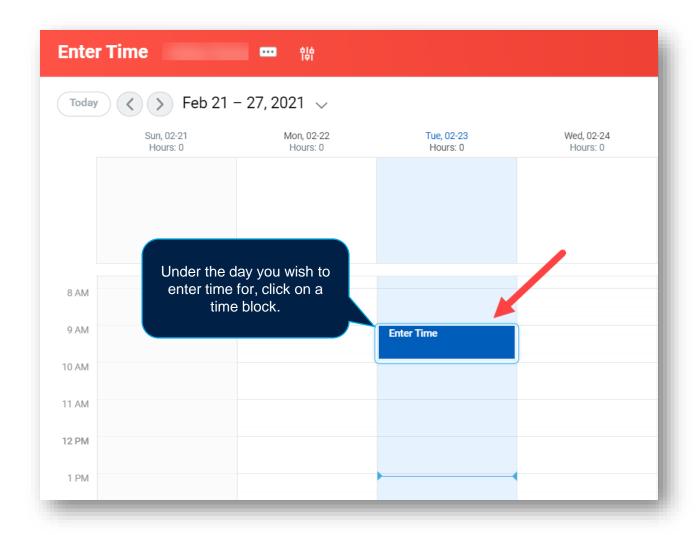

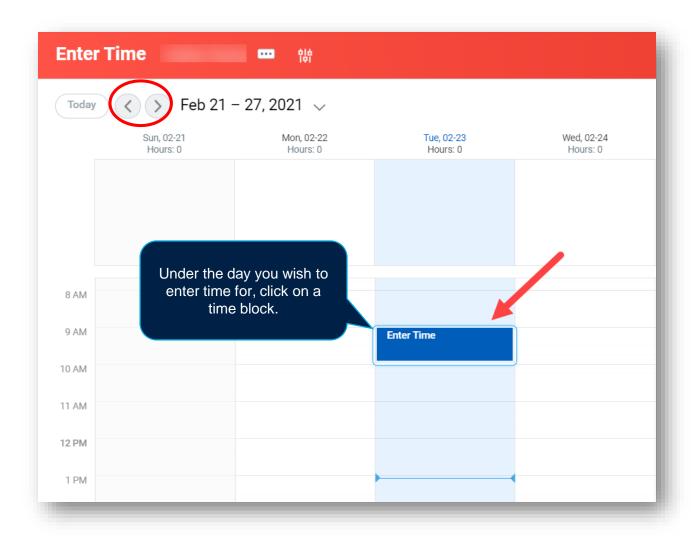

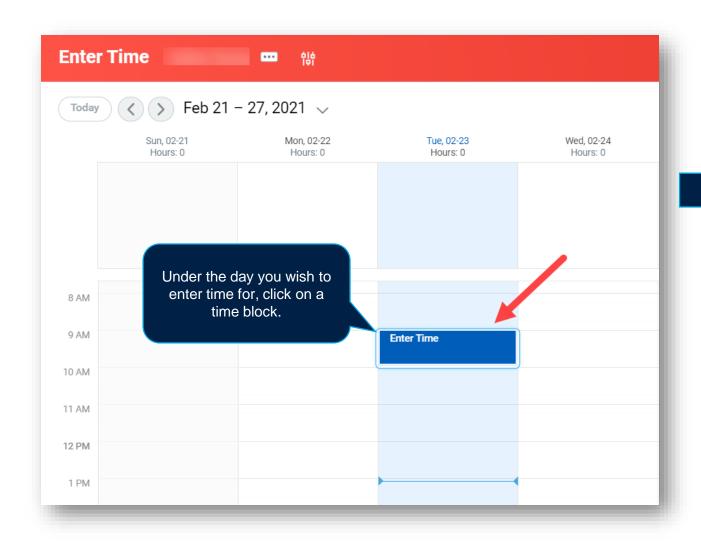

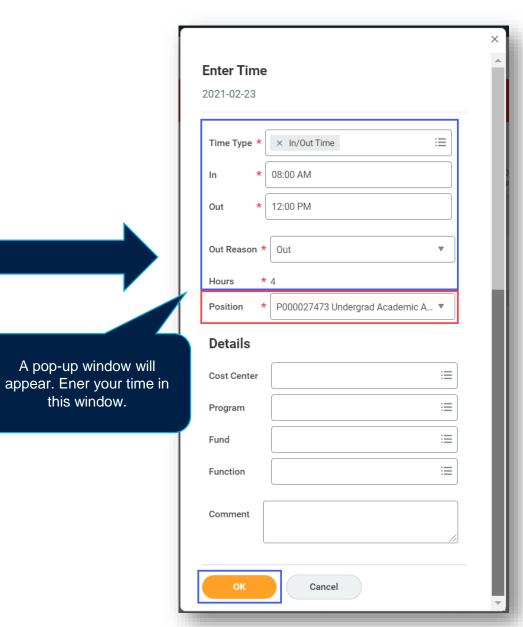

this window.

In/Out Time will default as the Time Type

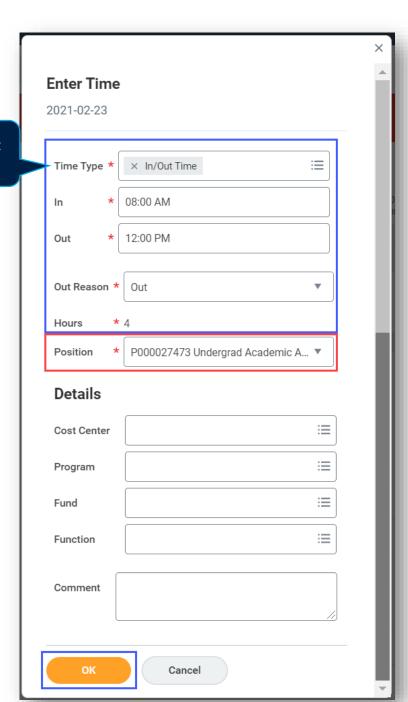

In/Out Time will default as the Time Type

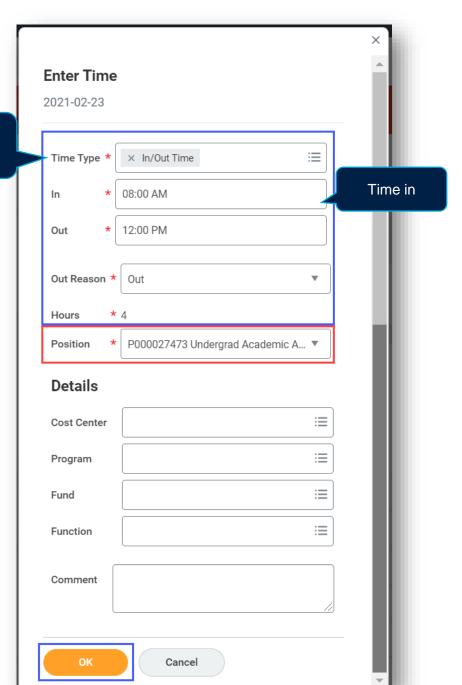

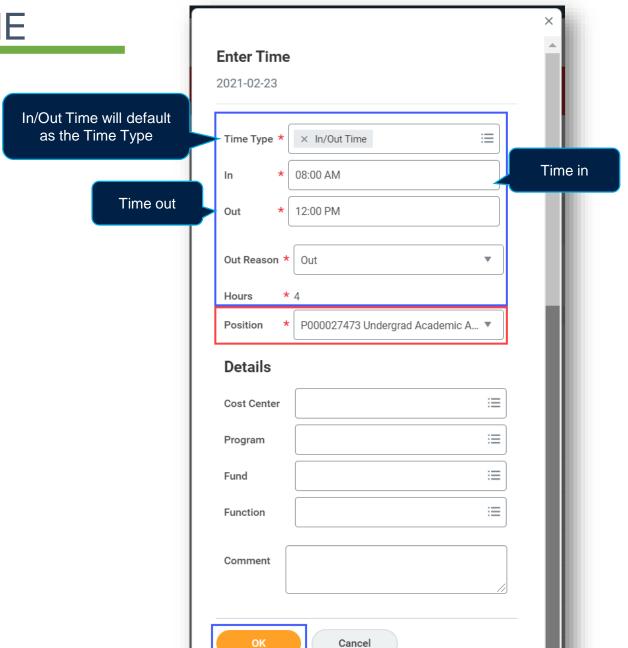

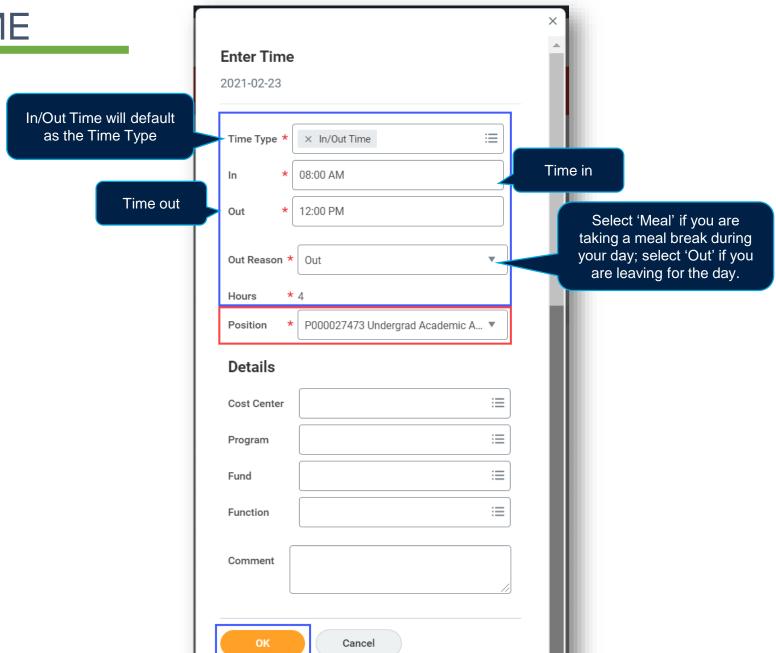

**Enter Time** 2021-02-23 In/Out Time will default as the Time Type Time Type \* × In/Out Time Time in 08:00 AM In Time out Out 12:00 PM Out Reason \* Out Hours P000027473 Undergrad Academic A... ▼ Position Details  $\equiv$ Cost Center Program Fund ∷ Function Comment Cancel

Select 'Meal' if you are taking a meal break during your day; select 'Out' if you are leaving for the day.

If you have a meal break, it **must be entered!** Otherwise, time/rate calculations will not be accurate.

In/Out Time will default as the Time Type

Time out

If you have multiple positions, ensure you are entering time for the correct position to make sure you are paid correctly.

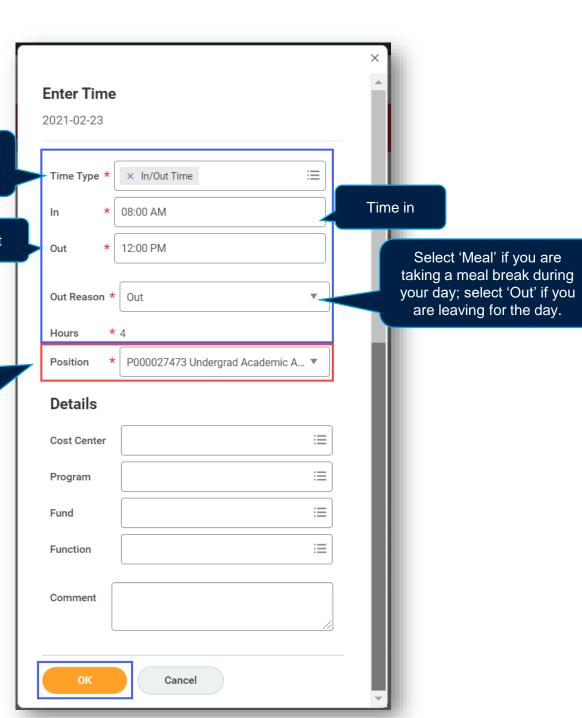

In/Out Time will default as the Time Type

Time out

If you have multiple positions, ensure you are entering time for the correct position to make sure you are paid correctly.

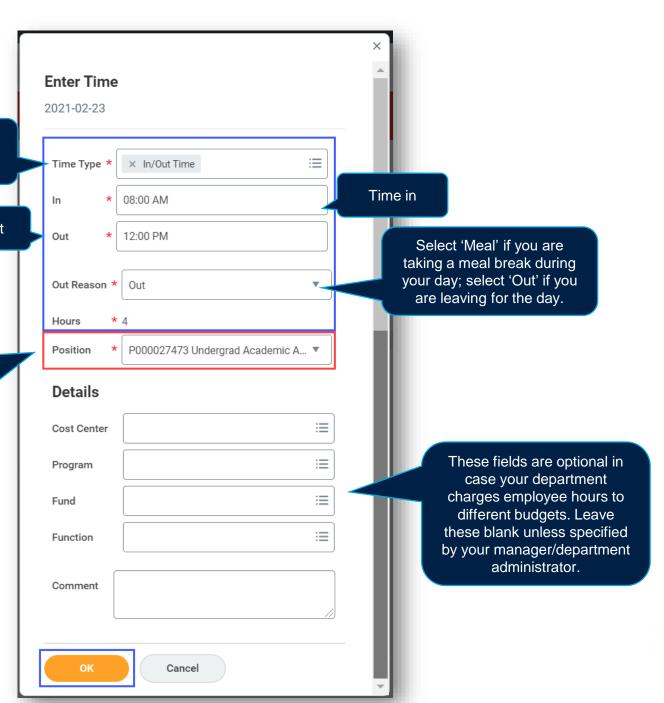

In/Out Time will default as the Time Type

Time out

If you have multiple positions, ensure you are entering time for the correct position to make sure you are paid correctly.

Repeat this process to enter a second block for the day if necessary (e.g. after a meal break).

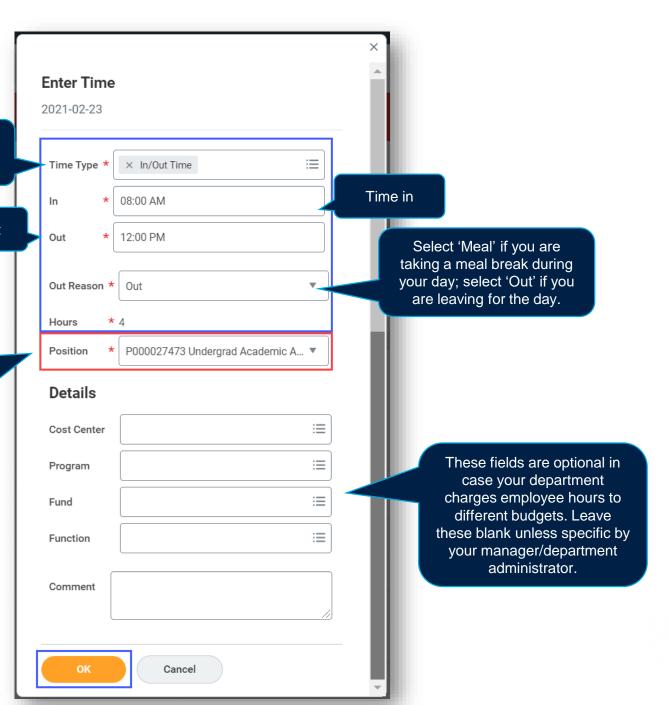

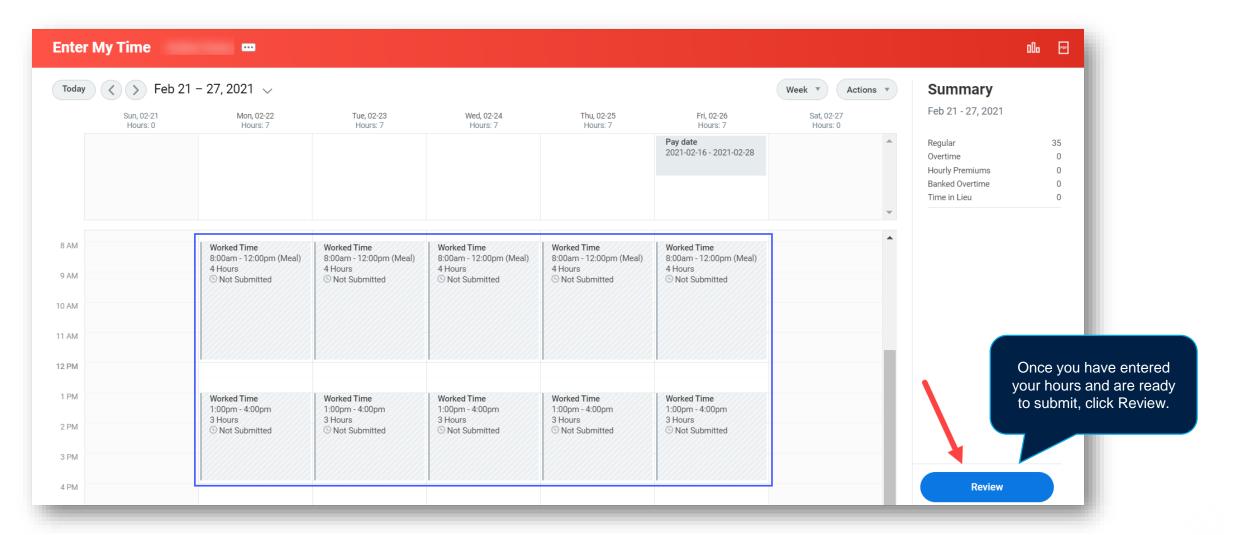

The Submit Time window will show. Verify the time you've entered, enter comments if necessary, then click Submit.

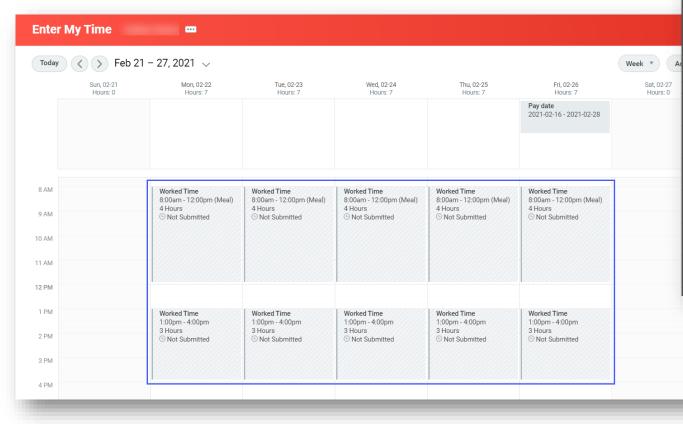

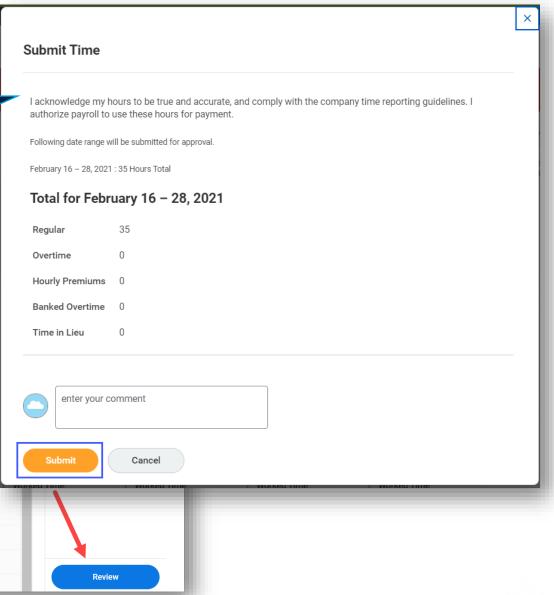

| Sun, 07-31<br>Hours: 0 | Mon, 08-01<br>Hours: 0 | Tue, 08-02<br>Hours: 7                                           | Wed, 08-03<br>Hours: 7                                           | Thu, 08-04<br>Hours: 7                                           | Fri, 08-05<br>Hours: 7                                           | Sat, 08-06<br>Hours: 0                                                                                    |
|------------------------|------------------------|------------------------------------------------------------------|------------------------------------------------------------------|------------------------------------------------------------------|------------------------------------------------------------------|----------------------------------------------------------------------------------------------------|
|                        | BC Day                 |                                                                  |                                                                  |                                                                  |                                                                  |                                                                                                    |
|                        |                        | In/Out Time<br>8:00a.m 12:00p.m. (Meal)<br>4 Hours<br>✓ Approved | In/Out Time<br>8:00a.m 12:00p.m. (Meal)<br>4 Hours<br>✓ Approved | In/Out Time<br>8:00a.m 12:00p.m. (Meal)<br>4 Hours<br>V Approved | In/Out Time<br>8:00a.m 12:00p.m. (Meal)<br>4 Hours<br>V Approved | Once approved by a Manager or<br>Timekeeper, your entries will display a<br>green bar showing 'Approved'. |
|                        |                        | In/Out Time<br>1:00p.m 4:00p.m.<br>3 Hours<br>✓ Approved         | In/Out Time<br>1:00p.m 4:00p.m.<br>3 Hours<br>V Approved         | In/Out Time 1:00p.m 4:00p.m. 3 Hours  ✓ Approved                 | In/Out Time 1:00p.m 4:00p.m. 3 Hours  ✓ Approved                 |                                                                                                    |

### TIME SUBMISSION DEADLINES

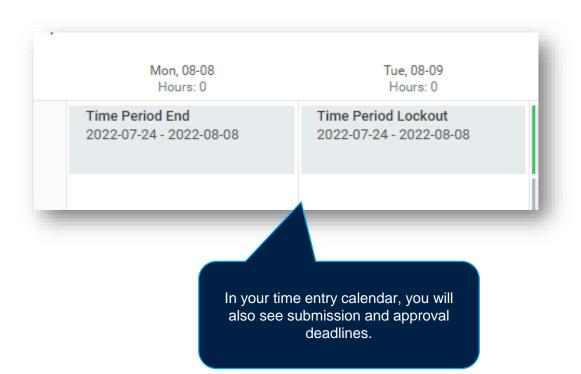

If you have unsubmitted time entries, Workday will notify you of upcoming submission deadlines in your Workday notifications.

**Deadlines to submit:** 8th and 23rd of each month

**Deadlines to approve:** 9th and 24th of each month

Some dates differ due to deadlines falling on weekends. Please refer to UBC 2022 Payroll Schedule at

https://finance.ubc.ca/sites/finserv.ubc.ca/files/202
2 PaySchedule.pdf

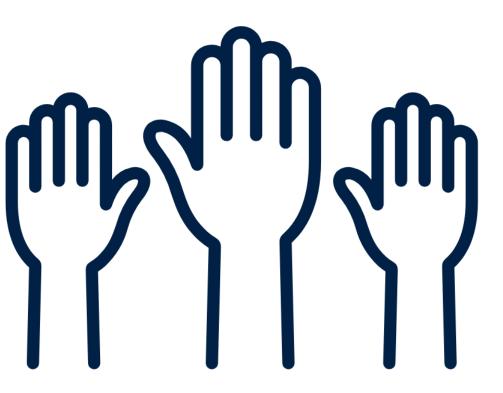

If you have questions about today's training, please contact

Lauren.Hatchard@ubc.ca

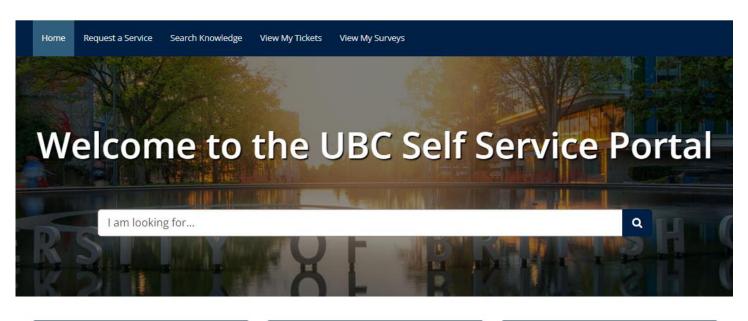

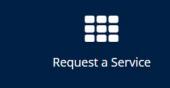

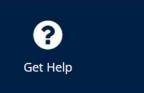

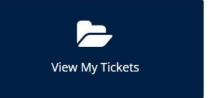

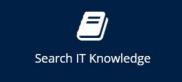

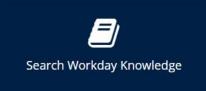

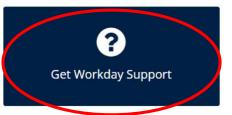

For Workday support, submit a ticket

at <a href="https://ubc.service-now.com/selfservice">https://ubc.service-now.com/selfservice</a>

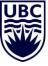